## **How to Add Tournament Details**

As for Tournament Details, log into your OVR account through the Member Login link on the OVR Home Page.

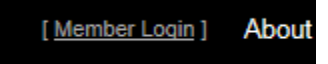

Your OVR Username is typically your first initial and your last name. Like: aherbert Do not confuse it with your Webpoint Username.

Then go back to the Home Page and you will see instead of the Member Login link, you will now see: "My Account":

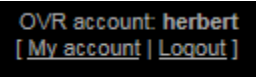

Click on that and on the next page you will see a section : "Juniors":

## **Juniors**

List my juniors' tournaments

Update my juniors' tournaments

Click on the second item, "Update my juniors' tournaments":

The following juniors' tournaments are listed with you as director:

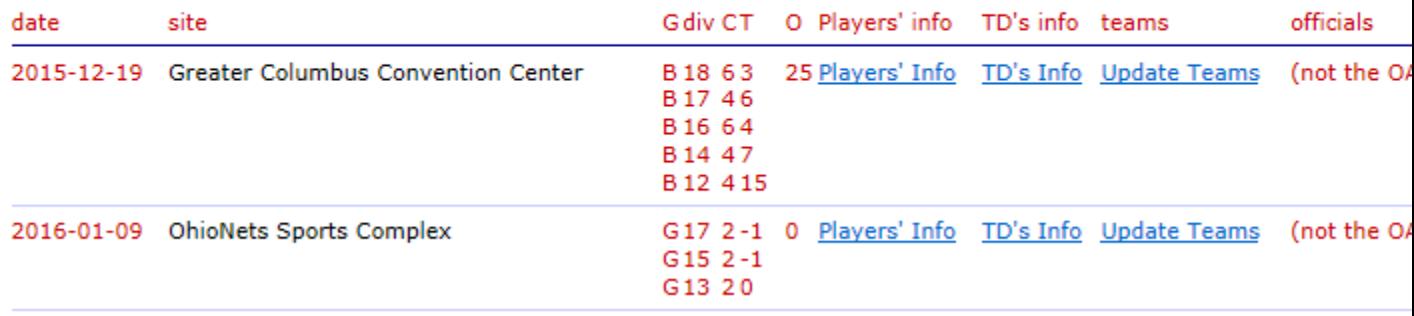

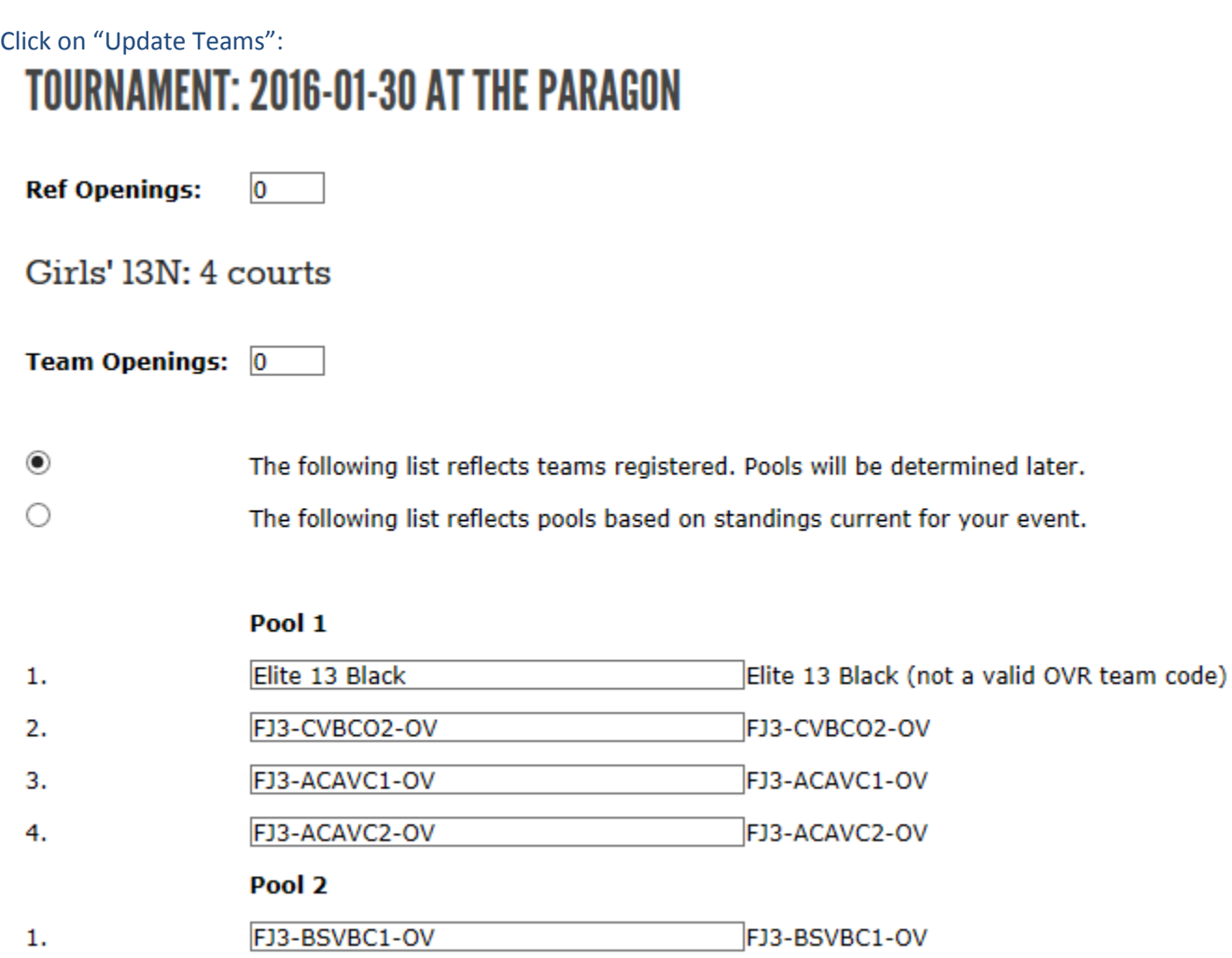

Here is where you will identify how many team openings you have. You can now enter the club's name if they do not have a team code yet like: Elite 13 Black. When they do have a team code switch to that like: FJ3-CVBCO2.OV. This will link to the OVR database of teams.

At the bottom of the page, you will see a box in which to enter tournament details:

## **Other Information**

Enter other information pertaining to this tournament in the space below. Plain text will be formatted as it appears, and text treated as HTML. Do not enter your site's address or directions here: instead e-mail your site's address, which will then b linked from your events. Advertising (hotels, restaurants, clothing, etc.) is forbidden unless written permission has been grant

Tournament Information: Tournament Host Hotel is the Courtyard Holland. Entry fee is \$400 US per team. Please write your entry fee check payable to: OVR And mail to: Al Herbert 4440 Merlin Drive Uniontown, OH 44685-9641 Checks should be mailed by January 15, 2016. Checks are not deposited until the week entering teams in multiple events, you may want to send a separate check per event.